## **Ordrehistorikk**

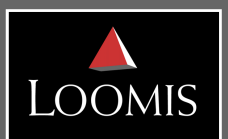

Alle bestillinger som sendes til Loomis blir automatisk lagret i kundeportalen. Du kan til enhver tid hente ut ordrebekreftelser fra Kundeportalen for både veksel- og rekvisitabestillinger.

Når du har logget inn i kundeportalen, trykk på Ordre – velg så Ordrehistorikk fra menyen som kommer frem. Du får da opp tilsvarende bilde:

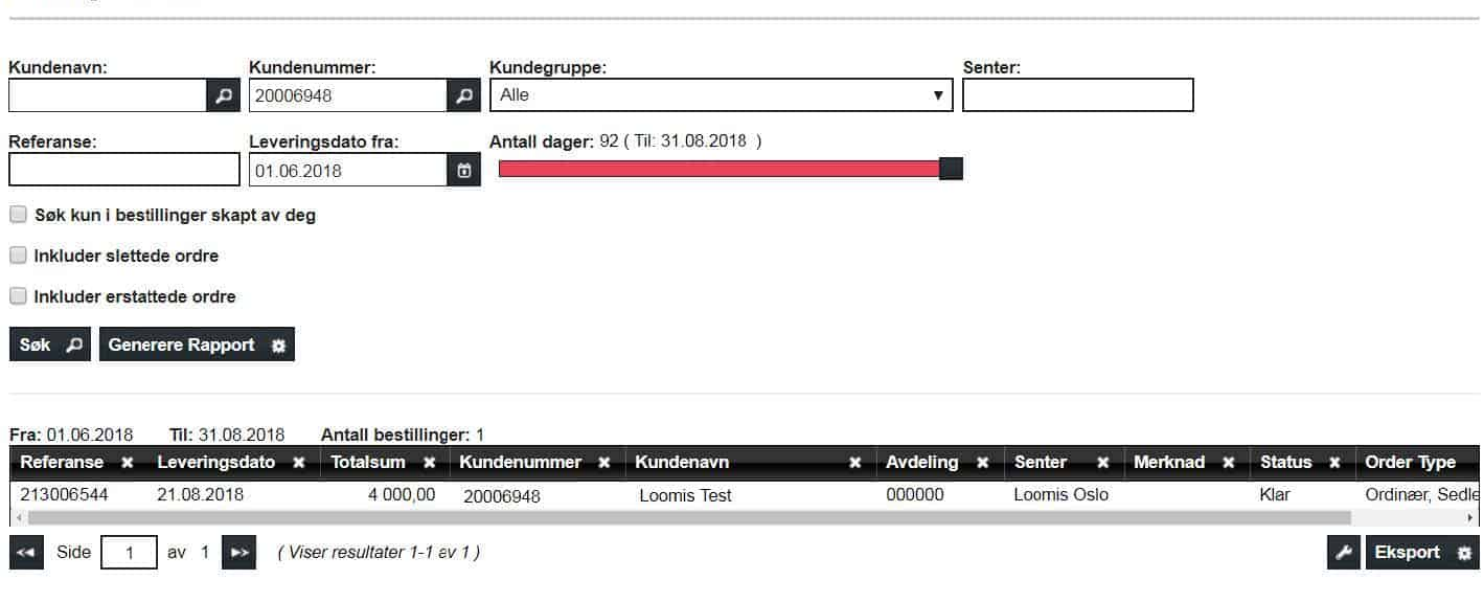

## **Gjør som følger:**

Bestillingshistorikk

- 1. Velg: det du ønsker innsyn i ved å fylle ut ett eller flere av søkefeltene. For eksempel ved å søke på kundenummeret. Alle feltene kan benyttes - du fyller ut de søkefeltene som er relevante for deg. For flere søkefelt, trykk på ett av forstørrelsesglassene i hvert søkefelt.
- 2. Tidsrom: Velg registrert fra-dato i pop-up kalenderen, og utvid tidslinjen Antall dager. Det er kun mulig å ta ut oversikt for 92 dager per søk.
- 3. Søk: Ved å trykke på Søk-knappen. Du får da frem en liste over alle registrerte og behandlede bestillinger, hvis det eksisterer noen innenfor valgte søkekriterier
- 4. Rapport: Ønsker du å ta ut informasjonen i XML-fil, velg Generer rapport. Den laster da ned en rapport som kan hentes ut under Rapporter-fanen øverst til høyre.
- 5. Ønsker du å hente ut ordrebekreftelsen kan du trykke på den bestillingen du ønsker bekreftelse på.

Ønsker du å sjekke opp en spesifikk ordre, taster du inn ordrereferansen i feltet Referanse.

Ønsker du å redigere feltene som viser i søkeresultatet kan du fjerne de ved å trykke på  $\times$  til høyre for hvert felt. Ved å bla helt til høyre kan du legge til andre felter ved å trykke på  $\Box$  og velge fra menyen som dukker opp.

> **Loomis Norge AS** Org nr 983 445 381, PB 344, Økern, 0513 Oslo Kundesenter: 21 52 52 00 www.loomis.no